# Middleware Labs: JMS

Petr Tůma Vojtěch Horký Antonín Steinhauser Vladimír Matěna

April 03, 2019

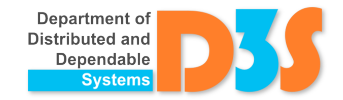

## General information

– Task description is on the web

JMS implementation: ActiveMQ

- Download the latest version from Apache (older version is available on the website of the course)
- Unpack into ~/ActiveMQ

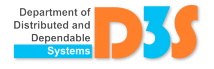

# Example

- ActiveMQ infrastructure execution
	- Run in background
		- \$ bash activemq start
		- \$ bash activemq stop
	- Or run in foreground
		- \$ bash activemq console
- Producer/consumer example
	- ExampleConsumer consumes messages from two queues
	- ExampleProducer sends 'ping' message to those queues
- Running the example
	- make script for compilation
	- consumer and producer scripts for launching the applications

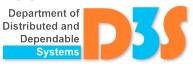

### Task: a simple trading system

- Implement a client of a trading system
- Clients must communicate with each other and with the bank we provide
- Clients publish their lists of goods and buy goods from each other on user request
- The payments go through the bank

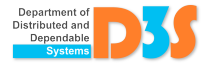

#### Implementation

- Reuse files from the example and Input-Files/
- Report issues, ask questions when unclear
- Read the slides
	- To avoid or solve typical problems ;-)
	- Return to them after you have read the instructions
- Code in any editor, run from command-line

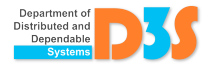

# Submission

- By e-mail (deadline is on the web)
- Documentation
	- Design and reasoning about the communication protocol used
- The submission shall be easy to start
- Make sure it works in the lab
- Do not send any generated files (but send the build script)

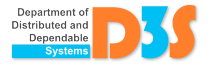

# Running

- Use Java 1.8
	- java -version
	- java-config -s oracle-jdk-bin-1.8
- ActiveMQ (the broker) must be running prior to the execution of the clients

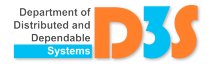

#### Implementation notes

- You need two different Session instances
	- The first for asynchronous message handling, the second for synchronous (user-triggered) messages and waiting for their replies
	- Single session cannot be used for both synchronous and asynchronous waiting
	- MessageProducer from one Session should not be used in a different session
	- We need dedicated MessageProducer for each Session
- Do not forget synchronization of accesses to shared data

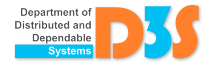

## Common problems

– Use equals() instead of == for String comparison

Exceptions at client start-up

- Probably a message in broker queue
- Solution
	- 1. Stop the bank, client and the broker
	- 2. Remove directory data and activemq-data
	- 3. Restart the broker, bank

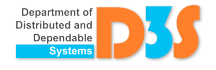

## Provided parts of the solution

- Bank.java: bank implementation
	- Complete, nothing needs to be added (can be studied)
- Client.java: skeleton of the client
	- Many parts already prepared
		- JMS initialization, data structures, interaction with the user, the whole communication with the Bank
	- All that is left to do is the communication between clients
		- Sending and receiving goods offers
		- Buying goods (on user's request)
		- Selling goods (asynchronous reaction on other clients' requests)
		- The place marked as TODO in the code

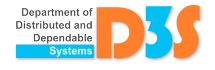

## Goods offers

- Initialize a suitable channel for transferring offers and create a receiver of its messages
	- Step 1 in the connect() method
- Implement sending of offers
	- The publishGoodsList() method
- Implement receiving of offers
	- The processOffer() method

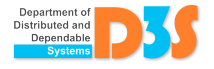

# Buying goods

- Initialize suitable channel for receiving sale requests and create a receiver of its messages
	- Step 2 in the connect() method
- Choose suitable message types for communication between clients
	- MapMessage? ObjectMessage?
- Sending messages requesting a sale
	- Step 1 in the buy() method
- Receiving messages requesting a sale
	- Step 1 in the processSale() method
- Reserve the requested item
	- Step 2 in the processSale() method

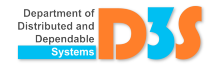

# Buying goods (cont.)

- Accept or refuse the sale
	- Step 3 in the processSale() method
- Receive the reply of the sale request message
	- Step 2 in the buy() method
- Money transfer request for the Bank
	- Step 3 in the buy() method (already implemented)
- After receiving the transaction notification from the Bank (implemented), send a finished sale confirmation
	- Step 3 in the processBankReport() method
- Receive the confirmation, notify the user
	- Step 4 in the buy() method

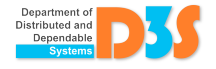